# **C++/Python Project**

**unknown**

**2020 年 02 月 20 日**

## 第一步

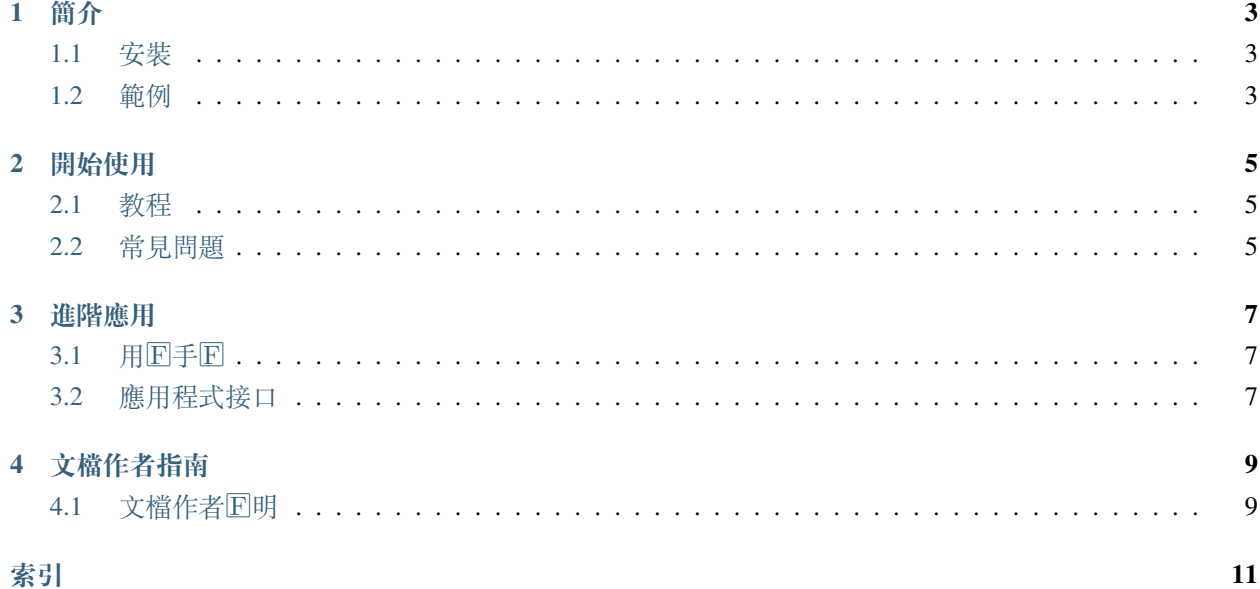

歡迎來到 C++/Python 文檔範例項目

**段落第一** �容

簡介

<span id="page-6-0"></span>第一步:安裝與應用

- **安裝**: [安裝](#page-6-1)
- **範例**: [範例](#page-6-2)

## <span id="page-6-1"></span>**1.1 安裝**

**1.1.1 Requirement**

<span id="page-6-2"></span>**1.2 範例**

### 開始使用

- <span id="page-8-0"></span>• **提要**: Link 1
- **�容:** Link 2
- **常見問題**:

## <span id="page-8-1"></span>**2.1 教程**

### <span id="page-8-2"></span>**2.2 常見問題**

### **2.2.1 FAQ 1**

• **How to do anything in the project?**

### 進階應用

<span id="page-10-0"></span>如何應用進階選項來使用本程式

• **進階 1**: Link

### <span id="page-10-1"></span>3.1 用 $\mathbb{F}$ 手 $\mathbb{F}$

**3.1.1 Concept 1**

### <span id="page-10-2"></span>**3.2 應用程式接口**

#### **3.2.1 Class Hierarchy**

#### **3.2.2 File Hierarchy**

#### **3.2.3 Full API**

#### **Classes and Structs**

#### **Class ClassName**

• Defined in file\_\_home\_docs\_checkouts\_readthedocs.org\_user\_builds\_rtdtemp-zh\_checkouts\_latest\_qulacs-srcmin\_cppsim\_example.hpp

#### <span id="page-11-0"></span>**Class Documentation**

#### **class ClassName**

Description of the class regardless of language. 對象中文�明。

### 文檔作者指南

<span id="page-12-0"></span>如何開始通過 readthedocs 編寫多語言項目文檔。

• **本地編譯**:

### <span id="page-12-1"></span>**4.1 文檔作者�明**

Documentation is an import component of our project. Thank you for considering to continuously improve this document.

- **Guides**
- **Documentation structure**
- **Work Flow**

## 索引

## <span id="page-14-0"></span> $\mathsf{C}$

ClassName  $(C++ class)$ , 8